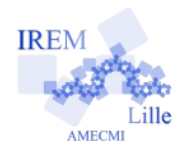

 **Prison break !**

Tout niveau

# **Fiche élève**

*Auteur : ARSICAUD Loïc*

*Ton petit pingouin se retrouve dans un labyrinthe, à toi de l'aider à s'en sortir !*

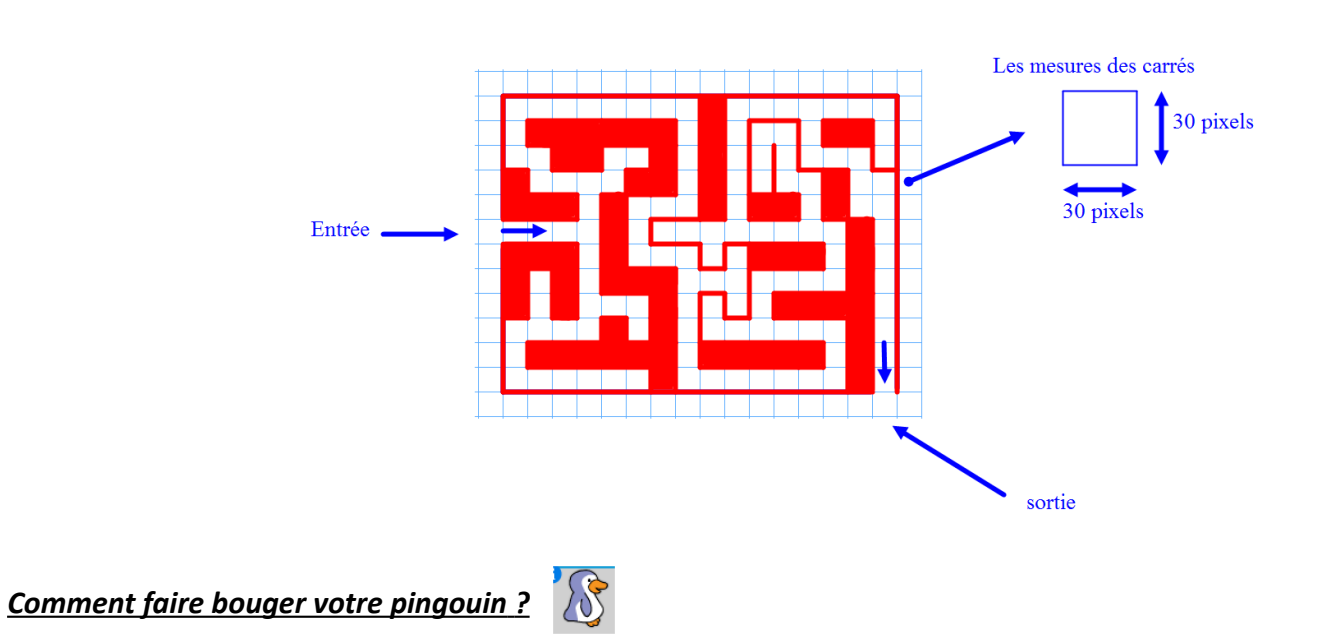

✗ *Vous disposez de différents blocs pour donner des instructions à votre pingouin :*

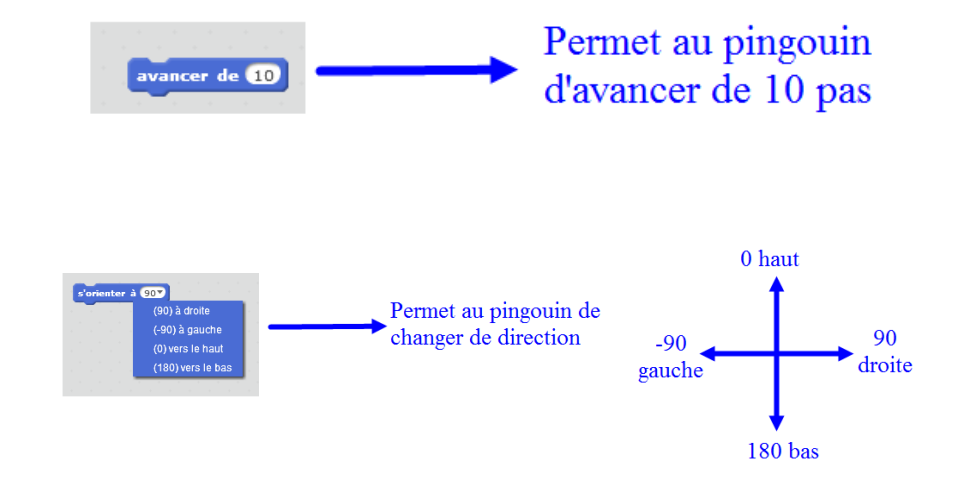

✗ *Il faut placer ces blocs dans la partie script. Voici un exemple :* 

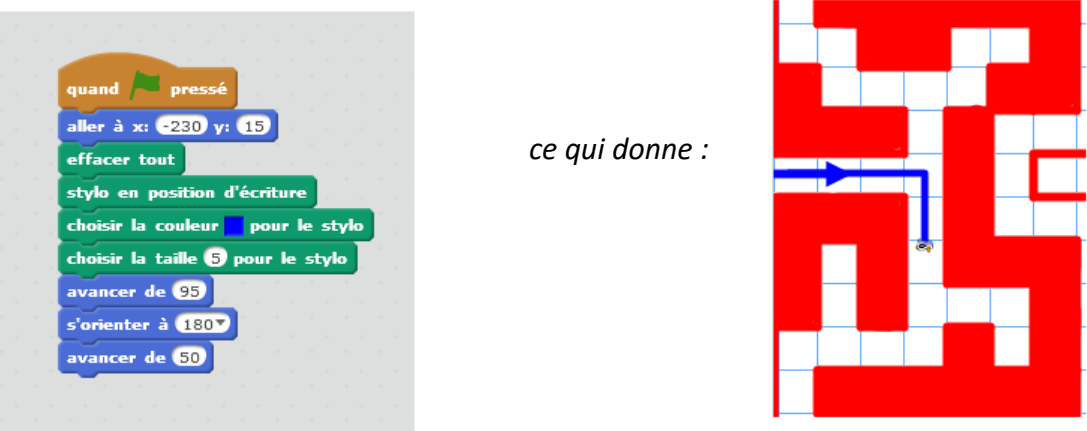

✗ *Pour tester votre programme, il faut appuyer sur le drapeau vert* 

#### ✗ **Premier prolongement :**

Le programme que vous avez réalisé est très long. Nous allons maintenant le modifier afin de faire bouger le pingouin avec les flèches du clavier.

- 1) Ouvrir à nouveau le fichier « base\_eleve.sb2 »
- 2) Ajouter une boucle « répéter indéfiniment » : quand **o**ne dire Au secours! pendant 2 secondes épéter indéfiniment

3) Nous allons maintenant travailler dans cette boucle. Nous allons demander au pingouin d'avancer de 5 pas vers le haut quand on presse la touche *« haut »*, avancer de 5 pas vers la droite quand on presse la touche *« droite »* .

Pour cela tu vas devoir utiliser les blocs suivants :

utilise ·

Pour aller à droite quand on

presse la touche droite, on

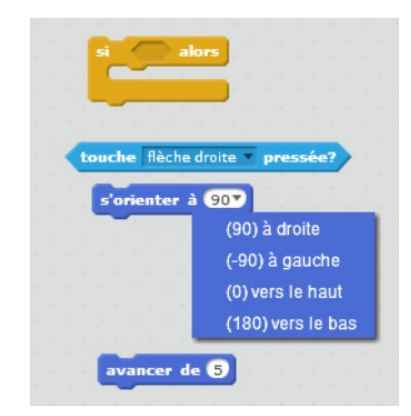

A toi de correctement les placer et de faire la même chose pour chaque flèche !

#### **Deuxième prolongement :**

Nous allons programmer le déplacement d'une autre façon : la position du pingouin est

définie par une abscisse (variable  $\left( \frac{a \cdot b \cdot \sin \theta}{a} \right)$  et une ordonnée (variable  $\left( \frac{a \cdot b \cdot b \cdot b \cdot c}{a \cdot b \cdot b \cdot b \cdot b \cdot c} \right)$ ). Par exemple quand on bouge la souris sur la zone d'affichage, la valeur affichée du x et y change :

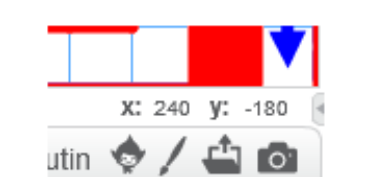

Nous pouvons donc bouger le personnage en changeant la valeur du x et du y.

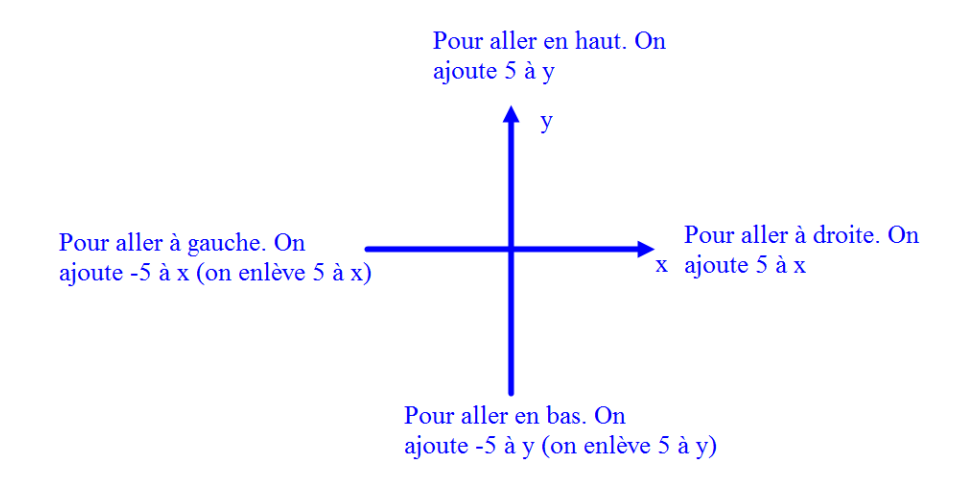

1) Ouvrir à nouveau le fichier « base\_eleve.sb2 »

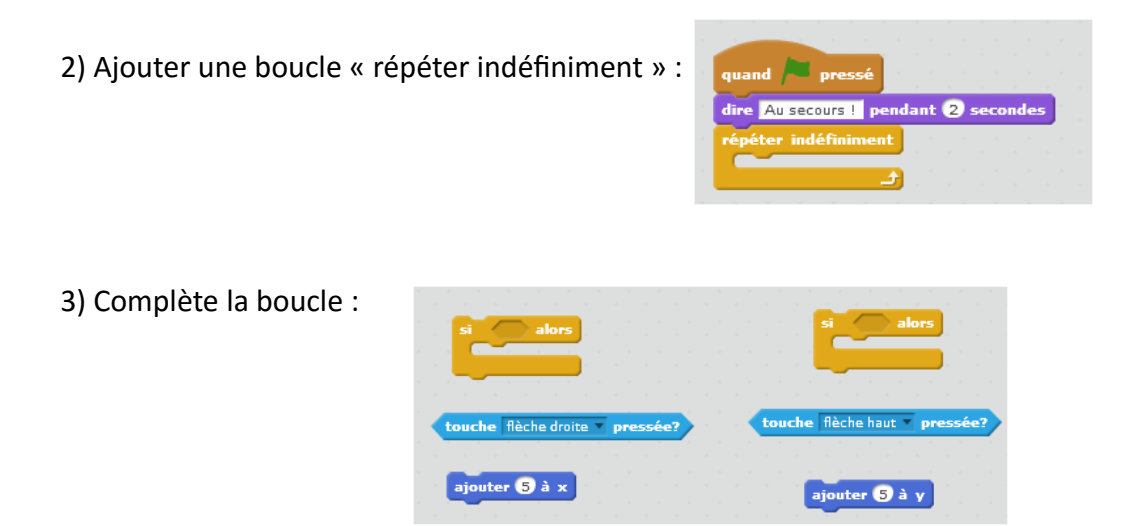

### **Troisième prolongement :**

On peut aussi proposer de déplacer le pingouin avec la souris.

- 1) Ouvrir le fichier de base
- 2) Compléter le programme comme ceci :

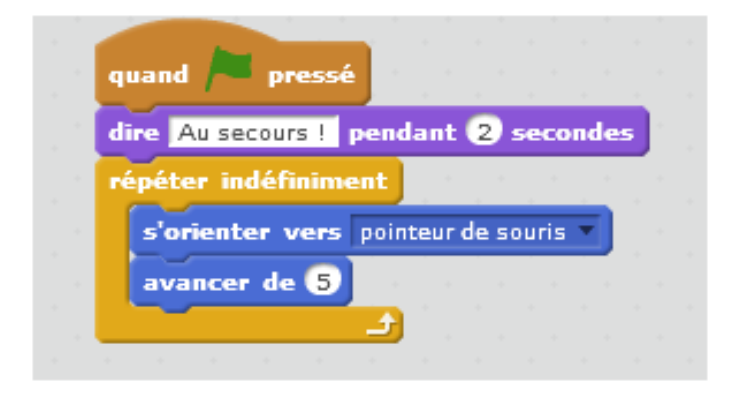

La valeur mise dans le bloc *« avancer »* permet de choisir la vitesse du pingouin. Ajoute une option à ce code : On demande au joueur en début de partie la vitesse voulue (faire une variable vitesse qui correspond au nombre du bloc *« avancer »*)

# **Quatrième prolongement : informatique débranché**

On cherche à optimiser le programme fait par un 6ème. A toi de l'aider !

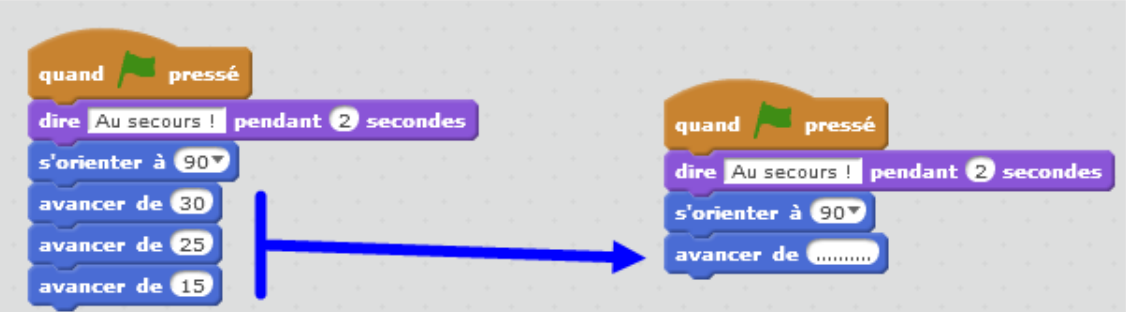

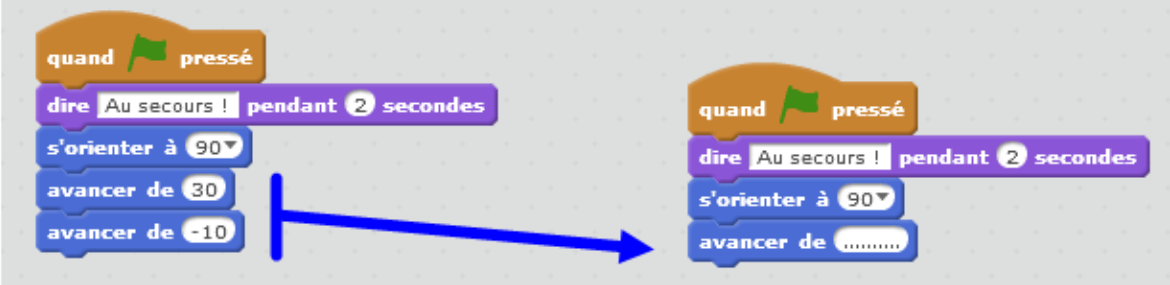